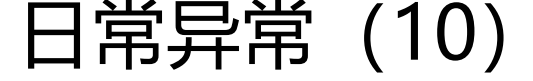

作者: Alexs

- 原文链接:https://ld246.com/article/1518101562808
- 来源网站:[链滴](https://ld246.com/member/Alexs)
- 许可协议:[署名-相同方式共享 4.0 国际 \(CC BY-SA 4.0\)](https://ld246.com/article/1518101562808)

## tomcat+ubuntu时差问题

前言:虚拟机上玩的ubuntu,配了java环境,装了ftp、ssh、tomcat、nginx;部署了项目,启动to cat,发现tomcat打的日志时间和windows时间不对。还有ubuntu的时间也不对。

先把ubuntu的时间修改,然后修改tomcat的时间差;

以下方法适用于所有Linux发行版。首先打开一个终端窗口,输入下面的命令。

sudo ln -sf /usr/share/zoneinfo

先不要按Enter键,我们需要按一下Tab键。终端会列出许多地理位置。

sudo ln -sf /usr/share/zoneinfo/{your-geographic-area}/{your-city} /etc/localtime

现在按Enter键运行这个命令。它会创建一个软链接,将/etc/localtime文件指向对应的时区文件。你 系统时间会立即发生改变,可以用date命令查看。但有一些桌面环境,如XFCE,任务栏的时间不会 变,用户需要重新登录才能看到变化。

在低版本的ubuntu里面以下命令失效

## **Real Time Clock**

RTC的全称是Real Time Clock,也叫做硬件时钟(hardware clock). RTC时间是由主板的CMOS电池 动的。即使你关闭电脑,RTC时钟也会一直运转,除非CMOS电池没电了。很多情况下,RTC时间并 准确。

要查看你的RTC时间,输入以下命令

timedatectl

输出结果

Local time: Wed 2016-03-02 17:47:19 CST

Universal time: Wed 2016-03-02 09:47:19 UTC

RTC time: Wed 2016-03-02 09:47:19

Time zone: Asia/Shanghai (CST, +0800)

Network time on: yes

NTP synchronized: yes

RTC in local TZ: no

你可以看见,我的本地时间是\*\*17:49:19, \*\*但RTC时间是 **09:47:19**。RTC时间与本地时间不相同。 时候这会给系统的程序带来问题。RTC时间是不可靠的。

RTC时间默认没有时区。要让系统以UTC时区读取RTC时间,执行下面的命令

timedatectl set-local-rtc 0

要让系统以本地时区读取RTC时间,运行这个命令。

timedatectl set-local-rtc 1

推荐以UTC时区读取RTC时间,这可以减少麻烦。

## **让系统时间与本地时区时间自动同步**

有时候,即使你正确设置好了时区,你的系统时间仍然有可能不准确。我们可以使用NTP协议来让系 时间与本地时区时间自动同步。

许多程序需要准确的时间才能发挥应有的功能。而NTP可以为网络上的机器提供精确的时间。NTP是 个应用层协议,使用UDP作为传输层协议。NTP时间服务器从原子钟(atomic clock)获取精确的时间。

使用Systemd的Linux系统可以用以下命令启用NTP网络时间自动同步。

timedatectl set-ntp true

这条命令会启动systemd-timesyncd服务。查看NTP状态 。

timedatectl status

输出结果:

Local time: Wed 2016-03-02 18:30:35 CST

Universal time: Wed 2016-03-02 10:30:35 UTC

RTC time: Wed 2016-03-02 10:30:35

Time zone: Asia/Shanghai (CST, +0800)

Network time on: yes

NTP synchronized: yes

RTC in local TZ: no

\*\*网络时间(network time)\*\*为Yes就表示启用了NTP时间同步,\*\*NTP同步(NTP synchronized)\*\* 两个状态:Yes或No。如果 Network time没有启用,那么NTP同步的状态一定为No。现在可以查看s stemd-timesyncd的状态。

sudo systemctl status systemd-timesyncd

输出结果:

● systemd-timesyncd.service - Network Time Synchronization

Loaded: loaded (/usr/lib/systemd/system/systemd-timesyncd.service; enabled; vendor preset: enabled)

Active: active (running) since Wed 2016-03-02 18:30:29 CST; 1h 37min ago

Docs: man:systemd-timesyncd.service(8)

Main PID: 2243 (systemd-timesyn)

Status: "Synchronized to time server 202.112.29.82:123 (0.arch.pool.ntp.org)."

Tasks: 2 (limit: 512)

CGroup: /system.slice/systemd-timesyncd.service

└─2243 /usr/lib/systemd/systemd-timesyncd

可以发现,系统与202.112.29.82这台时间服务器同步成功了

修改到这里机器的时间正常了,但是tomcat的时间依旧不正常,继续。

tomcat的时间修改:

1.通过启动参数,通过ide修改启动参数就不说了,在服务器上是没有ide的,修改tomcat的启动文件c talina.bat/sh

\${catalina\_home}/bin/catalina.sh文件中的JAVA\_OPTS启动参数中做了以下调整:

JAVA\_OPTS=" -Duser.timezone=GMT+08"

即增加了时区选项-Duser.timezone=GMT+08, 重新启动Tomcat, log日志的时间正确了。

为什么时间需要同步,时间不一致会导致很奇怪的问题,奇怪到你解决不了。

参考资料:https://www.linuxdashen.com/linux%E7%B3%BB%E7%BB%9F%E7%94%A8%E5%9 %BD%E4%BB%A4%E9%85%8D%E7%BD%AE%E6%97%B6%E5%8C%BA%E5%B9%B6%E5%90 8C%E6%AD%A5%E7%B3%BB%E7%BB%9F%E6%97%B6%E9%97%B4

http://sharong.iteye.com/blog/2010373